# criteria

# Uf0320 aplicaciones informáticas de tratamiento de textos

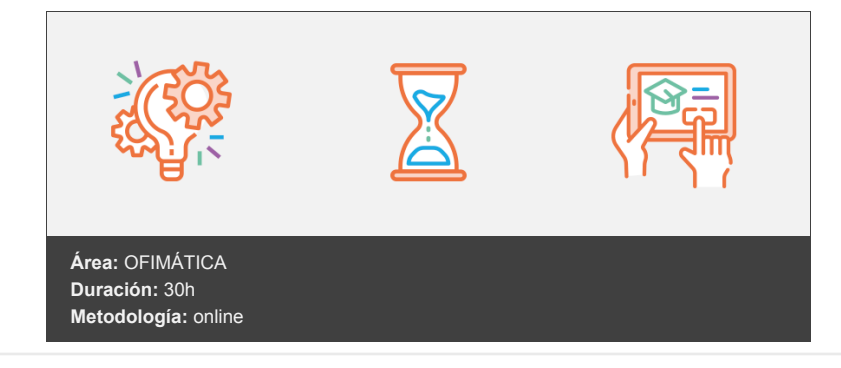

## **Objetivos**

Aprender el procesamiento de textos empleando Microsoft Word. A la finalización del curso el alumno sabrá crear, modificar, eliminar, copiar y guardar documentos personalizados.

Capacidades y Criterios de evaluación: Utilizar las funciones del procesador de textos, con exactitud y destreza, en la elaboración de documentos, insertando texto con diferentes formatos, imágenes, u otros objetos, de la misma u otras aplicaciones.

### **Contenidos y estructura del curso**

UA1- Conceptos generales y características fundamentales del programa de tratamiento de textos Introducción Introducción a la unidad de aprendizaje. Mapa conceptual Características fundamentales de Word Entrada y salida del programa Descripción de la pantalla de la aplicación (Interface) Ventana de documento Barra de estado Ayuda de la aplicación de tratamiento de textos Ayuda general Ayuda en pantalla Barra de herramientas Estándar Entorno de trabajo de MS Word: Vídeotutoriales Hemos aprendido... Ejercicios Ejercicio 1: Entorno de Word 2010 Solución del ejercicio Ejercicio 2: Conocer Word 2010

UA2- Introducción, desplazamiento del cursor, selección y operaciones con el texto del documento Introducción Mapa conceptual Generalidades Modo Insertar texto Modo de sobrescribir Borrado de un carácter Desplazamiento del cursor Diferentes modos de seleccionar texto Opciones de copiar y pegar Copiar un bloque de texto Pegar un bloque de texto

Mover un bloque de texto Borrar un bloque de texto Uso y particularidades del portapapeles Inserción de caracteres especiales (símbolos, espacio de no separación, etc) Insertar símbolos Inserción de fecha y hora Deshacer y rehacer los últimos cambios Hemos aprendido... Ejercicios Ejercicio 1: Trabajar con Word 2010 I Solución del ejercicio Ejercicio 2: Portapapeles I Solución del ejercicio Ejercicio 3: Portapapeles II Solución del ejercicio Ejercicio 4: Desplazamiento en Word 2010 I Solución del ejercicio Ejercicio 5: Desplazamiento en Word 2010 II Solución del ejercicio Ejercicio 6: Trabajar con Word 2010 II Solución del ejercicio Ejercicio 7: Portapapeles III Solución del ejercicio Ejercicio 8: Trabajar con fechas Solución del ejercicio Ejercicio 9: Trabajar con símbolos Solución del ejercicio UA3- Archivos de la aplicación de tratamiento de textos, ubicación, tipo y operaciones con ellos Introducción Mapa conceptual Creación de un nuevo documento Antes de ejecutar Word Con el programa Word en ejecución Apertura de un documento ya existente Guardado de los cambios realizados en un documento Duplicación de un documento con guardar como Cierre de un documento Compatibilidad de los documentos de distintas versiones o aplicaciones Menú de ventana. Manejo de varios documentos Abrir varios documentos Poner como actual un documento abierto Hemos aprendido... Ejercicios Ejercicio 1: Crear directorio/carpeta Solución del ejercicio Ejercicio 2: Trabajar con Word 2010 I Solución del ejercicio Ejercicio 3: Trabajar con Word 2010 II Solución del ejercicio Ejercicio 4: Manejar varios documentos Solución del ejercicio UA4- Utilización de las diferentes posibilidades que ofrece el procesador de textos para mejorar el aspecto del texto Introducción Mapa conceptual Fuente Tipo, estilo, tamaño, color, subrayado y efectos de fuente Espaciado entre caracteres Cambio de mayúsculas a minúsculas Teclas rápidas asociadas a estas operaciones Párrafo Alineación de párrafos Utilización de diferentes tipos de sangrías desde menú y desde la regla

Espaciado de párrafos y líneas

Teclas rápidas asociadas a estas operaciones

Bordes y sombreados Bordes de párrafo y texto Sombreado de párrafo y texto Teclas rápidas asociadas a estas operaciones Numeración y viñetas Viñetas Listas numeradas Esquema numerado Tabulaciones Tipos de tabulaciones Manejo de los tabuladores desde el cuadro de diálogo de tabuladores Uso de la regla para establecer y modificar tabulaciones Hemos aprendido... Ejercicios Ejercicio 1: Formato de texto I Solución del ejercicio Ejercicio 2: Formato de texto II Solución del ejercicio Ejercicio 3: Alineaciones y sangrías Solución del ejercicio Ejercicio 4: Sangrías e interlineado Solución del ejercicio Ejercicio 5: Numeración, viñetas, lista multinivel Solución del ejercicio Ejercicio 6: Tabulaciones Solución del ejercicio UA5- Configuración de página en función del tipo de documento a desarrollar utilizando las opciones de la aplicación. Visualización del resultado antes de la impresión Introducción Mapa conceptual Configuración de página Márgenes Orientación de página Tamaño de papel Diseño de página Uso de la regla para cambiar márgenes Visualización del documento Modos de visualizar un documento Zoom Vista preliminar Encabezados y pies de página. Creación, eliminación y modificación Crear un encabezado o un pie de página Insertar distintos elementos en encabezados y pies de página Tipos de encabezados y pies Borrar un encabezado o un pie Modificar encabezados y pies de página Numeración de páginas Numeración automática de las páginas de un determinado documento Eliminación de la numeración Cambiando el formato del número de páginas Bordes de página Inserción de saltos de página y de sección Saltos de página Saltos de sección Inserción de columnas periodísticas Creación de columnas con distintos estilos Columnas periodísticas simples Columnas periodísticas balanceadas Aplicar columnas en distintos espacios dentro del documento Inserción de Notas al pie y al final Hemos aprendido... Ejercicios Ejercicio 1: Encabezado y pie de página I

Solución del ejercicio

Ejercicio 2: Encabezado y pie de página II

Solución del ejercicio Ejercicio 3: Encabezado y pie de página III. Secciones Solución del ejercicio

UA6- Creación de tablas como medio para mostrar el contenido de la información, en todo el documento o en parte de él Introducción Mapa conceptual Inserción o creación de tablas en un documento Edición dentro de una tabla Movimiento dentro de una tabla Selección de celdas, filas, columnas, tabla Seleccionar una celda con el teclado Seleccionar una celda con la cinta de opciones Seleccionar una celda con el ratón Seleccionar una fila Seleccionar una columna Seleccionar toda la tabla Modificando el tamaño de filas y columnas Modificando el ancho de las columnas Distribución uniforme de columnas Modificando el alto de las filas Distribución uniforme de filas Modificando los márgenes de las celdas Aplicando formato a una tabla (bordes, sombreado, autoformato) Opción Bordes y sombreado de la Cinta de Opciones Quitar el formato a un borde Aplicar varios bordes a la vez Aplicar un sombreado Opción Dibujar tabla de la Ficha de diseño dentro de la Ficha Herramientas de tabla Aplicar un borde Tablas Rápidas (autoformato) Estilos de tablas Cambiando la estructura de una tabla (insertar, eliminar, combinar y dividir celdas, filas y columnas) Insertar filas y columnas Inserción de celdas Eliminar filas y columnas Eliminar celdas Combinar celdas Dividir celdas Otras opciones interesantes de tablas (alineación vertical del texto de una celda, cambiar la dirección del texto, convertir texto en tabla y tabla en texto, ordenar una tabla, introducción de fórmulas, fila de encabezados) Alineación del texto en una celda Cambiar la dirección del texto Convertir texto en tabla y tabla en texto Ordenar una tabla Introducción de fórmulas Repetir como fila de encabezado Hemos aprendido... Ejercicios Ejercicio 1: Horario Solución del ejercicio Ejercicio 2: Calendario Solución del ejercicio Ejercicio 3: Tabla encuesta Solución del ejercicio Ejercicio 4: Fórmulas en tablas Solución del ejercicio

UA7- Corrección de textos con las herramientas de ortografía y gramática, utilizando las diferentes posibilidades que ofrece la aplicación Introducción Mapa conceptual Selección del idioma Corrección mientras se escribe Corrección una vez se ha escrito, con menú contextual (botón derecho) Corrección gramatical (desde menú herramientas) Opciones de Ortografía y gramática

Uso del diccionario personalizado Autocorrección Sinónimos Traductor Hemos aprendido... Ejercicios Ejercicio 1: Autocorrección Solución del ejercicio Ejercicio 2: Cambiar mayúsculas y minúsculas Solución del ejercicio Ejercicio 3: Corrección ortográfica Solución del ejercicio UA8- Impresión de documentos creados en distintos formatos de papel, y soportes como sobres y etiquetas Introducción Mapa conceptual Impresión (opciones al imprimir) Impresora Configuración de la impresora Hemos aprendido.... Ejercicios Ejercicio 1: Definir Impresión I Solución del ejercicio Ejercicio 2: Definir Impresión II Solución del ejercicio UA9- Creación de sobres y etiquetas individuales y sobres, etiquetas y documentos modelo para creación y envío masivo Introducción Mapa conceptual Conceptos básicos Creación del documento modelo para envío masivo. Cartas, sobres, etiquetas o mensajes de correo electrónico Fuente de datos Creación de un documento base Combinación de correspondencia con ayuda del asistente Selección de destinatarios mediante creación o utilización de archivos de datos Combinación de correspondencia de manera "manual", utilizando la Ficha Correspondencia Creación de sobres y etiquetas, opciones de configuración Etiquetas Combinación de correspondencia: salida a documento, impresora o correo electrónico Hemos aprendido... Ejercicios Ejercicio 1: Origen de datos Solución del ejercicio. Ejercicio 2: Combinar correspondencia - Documento Solución del ejercicio. Ejercicio 3: Combinar correspondencia - Etiquetas Solución del ejercicio. UA10- Inserción de imágenes y autoformas en el texto para mejorar el aspecto del mismo Introducción Mapa conceptual Insertar objetos gráficos Desde un archivo Empleando imágenes prediseñadas Utilizando el portapapeles Editar gráficos Seleccionar un gráfico Cambiar el tamaño de un gráfico Ajuste de imágenes con el texto Posición de un gráfico respecto al texto Mejoras de imágenes Autoformas (incorporación y operaciones que se realizan con la autoforma en el documento) Para insertar una Autoforma Modificar una Autoforma Cuadros de texto, inserción y modificación Insertar un cuadro de texto

Insertar objetos dentro de un cuadro de texto Edición de un cuadro de texto Inserción de WordArt Hemos aprendido... Ejercicios Ejercicio 1: Documento Abogado Solución del ejercicio. Ejercicio 2: Artículo periódico Solución del ejercicio. Ejercicio 3: Exposición galería arte Solución del ejercicio.

UA11- Creación de estilos que automatizan tareas de formato en párrafos con estilo repetitivo y para la creación de índices y plantillas Introducción Mapa conceptual Estilos estándar Estilos rápidos Asignación, creación, modificación y borrado de estilos Asignar un estilo Crear estilos Modificar estilos Borrar un estilo

Hemos aprendido... Ejercicios Ejercicio 1: Estilos Solución del ejercicio.

UA12- Utilización de plantillas y asistentes que incorpora la aplicación y creación de plantillas propias basándose en estas o de nueva creación Introducción

Mapa conceptual Utilización de plantillas y asistentes del menú archivo nuevo Creación, guardado y modificación de plantillas de documentos Creación de un documento a partir de una plantilla Crear una plantilla Modificación y guardado de una plantilla Hemos aprendido... Ejercicios Ejercicio 1: Guardar un documento como plantilla en Word

UA13- Trabajo con documentos largos Introducción Mapa conceptual Creación de tablas de contenidos e índices Actualizar una tabla de contenido Desplazarse a través de la tabla de contenido Referencias cruzadas Títulos numerados Documentos maestros y subdocumentos Hemos aprendido.... Ejercicios Ejercicio 1: Tabla de contenidos Solución del ejercicio. Ejercicio 2. Documento maestro con subdocumentos Solución del ejercicio.

UA14- Fusión de documentos procedentes de otras aplicaciones del paquete ofimático utilizando la inserción de objetos del menú Insertar Introducción Mapa Conceptual Aspectos generales Con hojas de cálculo Insertar hojas de cálculo desde la pestaña Crear nuevo Insertar hojas de cálculo desde la pestaña Crear desde un archivo Con bases de datos Insertar bases de datos desde la pestaña Crear desde un archivo Con gráficos Insertar gráficos de nueva creación

Insertar gráficos desde un archivo Con presentaciones Insertar presentaciones desde la pestaña Crear nuevo Insertar presentaciones desde la pestaña Crear desde un archivo Hemos aprendido... Ejercicios Ejercicio 1: Insertar hoja de cálculo

UA15- Utilización de las herramientas de revisión de documentos y trabajo con documentos compartidos Introducción Mapa conceptual Inserción de comentarios Control de cambios de un documento Comparación de documentos Protección de todo o parte de un documento Hemos aprendido... Ejercicios Ejercicio 1: Práctica libre sobre control de cambios Enunciado de la práctica Ejercicio 2: Insertar comentarios en un documento Solución del ejercicio. Ejercicio 3. Control de cambios Solución del ejercicio.

UA16- Automatización de tareas repetitivas mediante grabación de macros Introducción Mapa conceptual Grabadora de macros Utilización de macros Modificación de una macro ya creada Hemos aprendido... Ejercicios Ejercicio 1: Macro Solución del ejercicio.

#### **Metodología**

En Criteria creemos que para que la formación e-Learning sea realmente exitosa, tiene que estar basada en contenidos 100% multimedia (imágenes, sonidos, vídeos, etc.) diseñados con criterio pedagógico y soportados en una plataforma que ofrezca recursos de comunicación como chats, foros y conferencias…Esto se logra gracias al trabajo coordinado de nuestro equipo e-Learning integrado por profesionales en pedagogía, diseño multimedia y docentes con mucha experiencia en las diferentes áreas temáticas de nuestro catálogo.

#### **Perfil persona formadora**

Esta acción formativa será impartida por un/a experto/a en el área homologado/a por Criteria, en cumplimiento con los procedimientos de calidad, con experiencia y formación pedagógica.

> *En Criteria queremos estar bien cerca de ti, ayúdanos a hacerlo posible: ¡Suscríbete a nuestro blog y síguenos en redes sociales!*

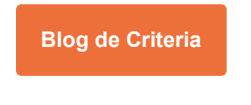

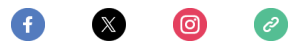